## **ARQUITECTURA DE COMUNICACIÓN SIG PARA LA GESTIÓN DE LOS PLANES DE CONTROL Y PREVENCIÓN DE LA TUBERCULOSIS EN EL MUNICIPIO DE POPAYÁN**

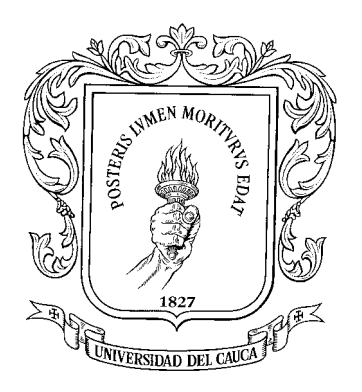

# **PABLO EDUARDO CAICEDO RODRIGUEZ**

## **ANEXO: MODELAMIENTO DE COMUNICATB POR CASOS DE USO**

## **Directora: MS(C) CAROLINA GONZALES SERRANO**

#### **INGENIERIA ELECTRONICA Y TELECOMUNICACIONES UNIVERSIDAD DEL CAUCA FACULTAD DE INGENIERIA ELECTRONICA Y TELECOMUNICACIONES**

**POPAYÁN 2004**

# 1 INDICE

<span id="page-1-0"></span>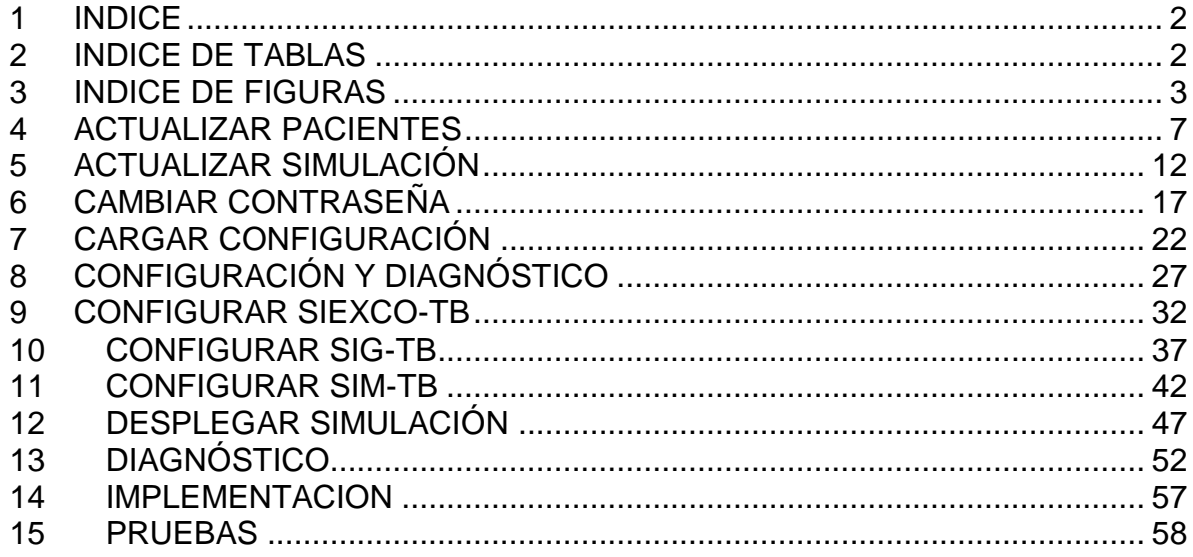

# 2 INDICE DE TABLAS

<span id="page-1-1"></span>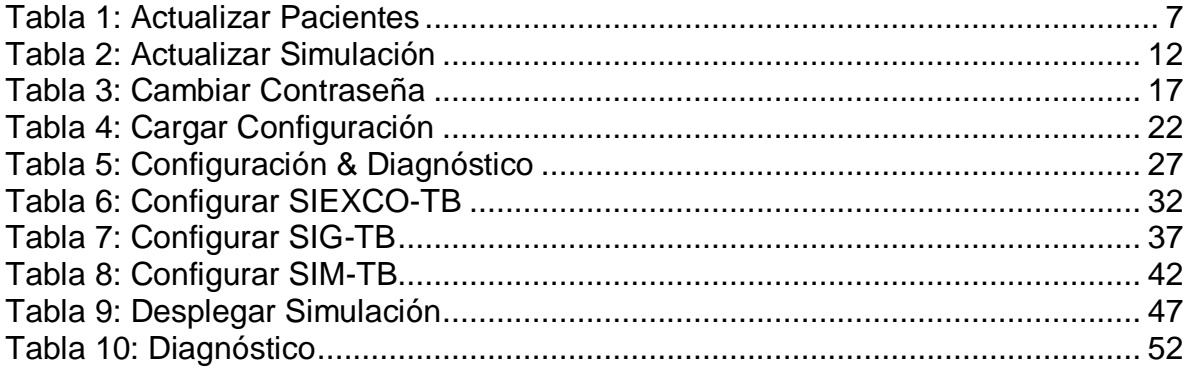

# **3 INDICE DE FIGURAS**

<span id="page-2-0"></span>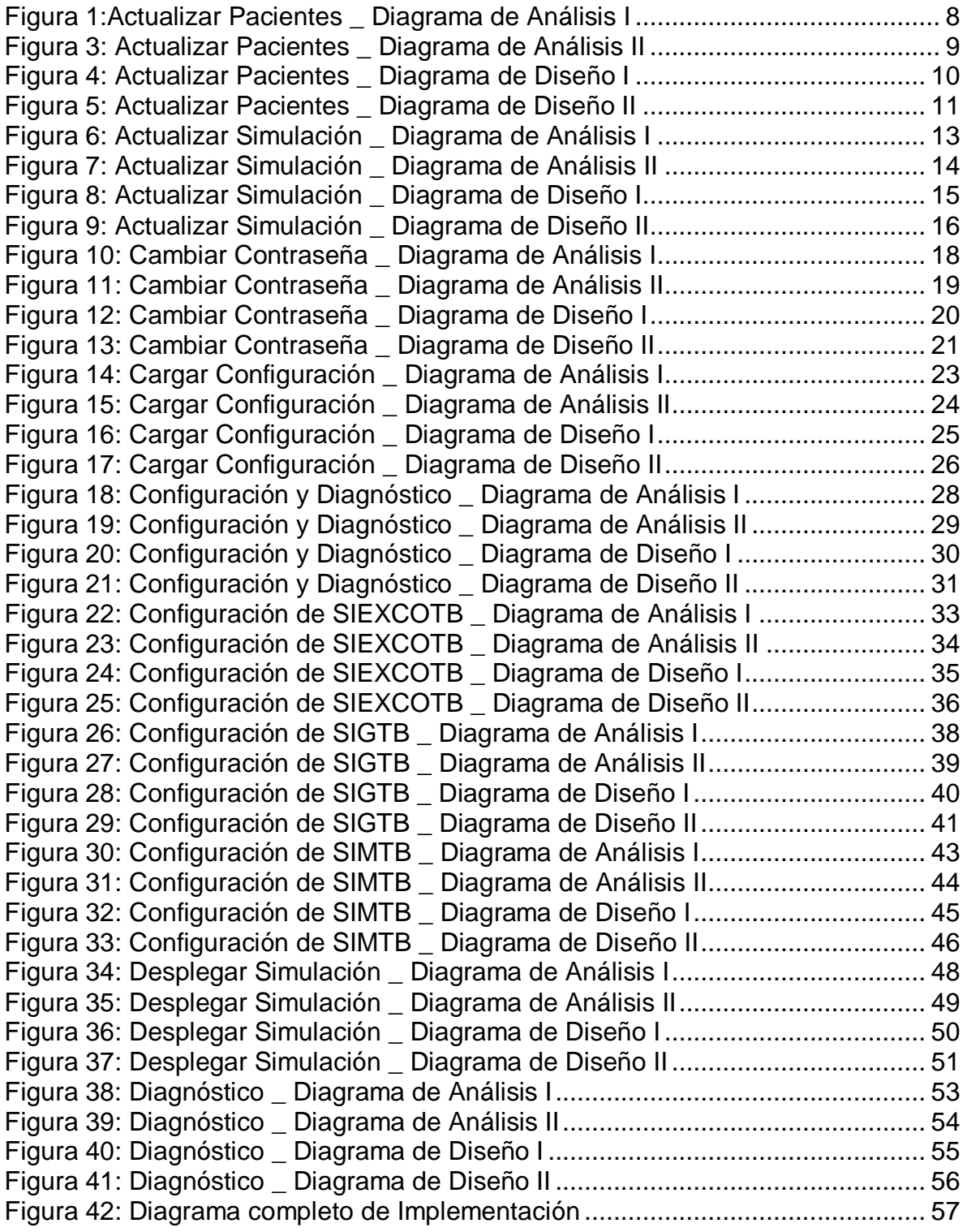

#### **4 INTRODUCCION**

Se va a describir en esta sección como se realizó el modelo, además se presentará los diagramas totales de la aplicación. Primero se va a decir que el modelamiento se hizo bajo el criterio de del proceso unificado de desarrollo de software, para la ilustración de esto se tomaron la indicaciones y la metodología descrita por el Ing. Julio Ariel Hurtado Alegría<sup>1</sup>

El proceso unificado de desarrollo, tiene tres características básicas las cuales son: esta orientado por los casos de uso, es incremental y se centra en la arquitectura.

Que quiere decir esto? Construir una aplicación bajo esta metodología implica que el desarrollador se guiará por la funcionalidad de la aplicación, trabajará realizando iteraciones es decir que se van realizando prototipos cada vez de mayor tamaño partiendo de un prototipo muy simple. La última característica indica que la aplicación podrá ser reutilizada o adaptada según las necesidades de las personas cambien.

El proceso unificado de desarrollo tiene cuatro fases cada una de ella con un objetivo específico. Las fases se deben realizar tantas iteraciones como sea necesario. Las fases son:

- *Fase de inicio:* El objetivo de esta fase es estudiar la funcionalidad del sistema, y delimitarlo.
- *Fase de elaboración:* En esta fase se realizan los casos de uso más importantes. Estos casos de uso son las funcionalidades descritas en la fase anterior.
- *Fase de construcción:* La fase donde las ideas, conceptos se colocan sobre código y se hace realidad la aplicación.

l

<sup>1</sup> HURTADO ALEGRÍA, Julio Ariel. El Proceso Unificado de Desarrollo Software.

 Fase de transición: Fase de pruebas con los clientes, aquí se obtienen los errores más graves y se corrigen. Dependiendo de los errores es la fase a donde llega la realimentación.

Para la aplicación de COMUNICATB, se realizaron todas las fases. En la primera fase, se obtuvo la funcionalidad, y los requerimientos de cada uno de los equipos restantes de SINCO – TB y se obtuvieron los tres casos de uso más críticos: Actualizar Pacientes, Actualizar Simulación y Desplegar Simulación.

Se construye la arquitectura precia en la cual es el usuario el que debe realizar la comunicación de la información. También solo existía un bloque constitutivo el de procesamiento. Se elabora el primer prototipo de la aplicación. El primer prototipo esta compuesta por una sola subaplicación (se genera solo un ejecutable)

En las primeras pruebas con clientes (SIG – TB) se nota que al usuario se le complica demasiado las cosas cuando trata de hacer una de las operaciones.

Se realimenta y se ve que la fase a la que hay que volver es a la fase de elaboración, la nueva arquitectura difiere en la anterior que al usuario utiliza el sistema pero no se da cuenta de ello. Sigue existiendo un solo bloque. El segundo prototipo está compuesto por tres sub-aplicaciones (una por cada caso de uso). Las pruebas son satisfactorias, el usuario no hace ninguna corrección. Pero el desarrollador se da cuenta que la aplicación es demasiado rígida en cuanto al intercambio de información.

La siguiente realimentación se realizó los demás casos de uso y se implementaron. El tercer prototipo todavía exigía ahora cuatro sub-aplicaciones tres ya mencionadas y una cuarta para realizar configuraciones de direcciones ip y los diagnósticos de archivos y conexiones necesarias.

La última de las realimentaciones nació de la petición de uno de los usuarios para que solo existiera una sub-aplicación. Se cumple con la petición y así nace **COMUNICATB** 

Para facilitar el entendimiento de cada una de las fases se realizar unos flujos de trabajo estos son: captura de requerimientos, análisis, diseño, implementación y pruebas. Al final de la captura de requerimientos se obtienen la funcionalidad de la aplicación descrita en casos de uso. Al final de la fase de análisis se obtienen los componentes que forman la aplicación y la arquitectura. Al final de la fase de diseño se obtiene el código de cada uno de los componentes de la aplicación. En la fase de implementación se obtiene el resumen tecnológico de la aplicación y en pruebas que van a decir si el usuario está contento o no.

A continuación se describen los casos de uso, los diagramas que conforman el modelo de análisis y los diagramas que conforman el modelo de diseño

# **5 ACTUALIZAR PACIENTES**

#### <span id="page-6-1"></span><span id="page-6-0"></span>**Tabla 1: Actualizar Pacientes**

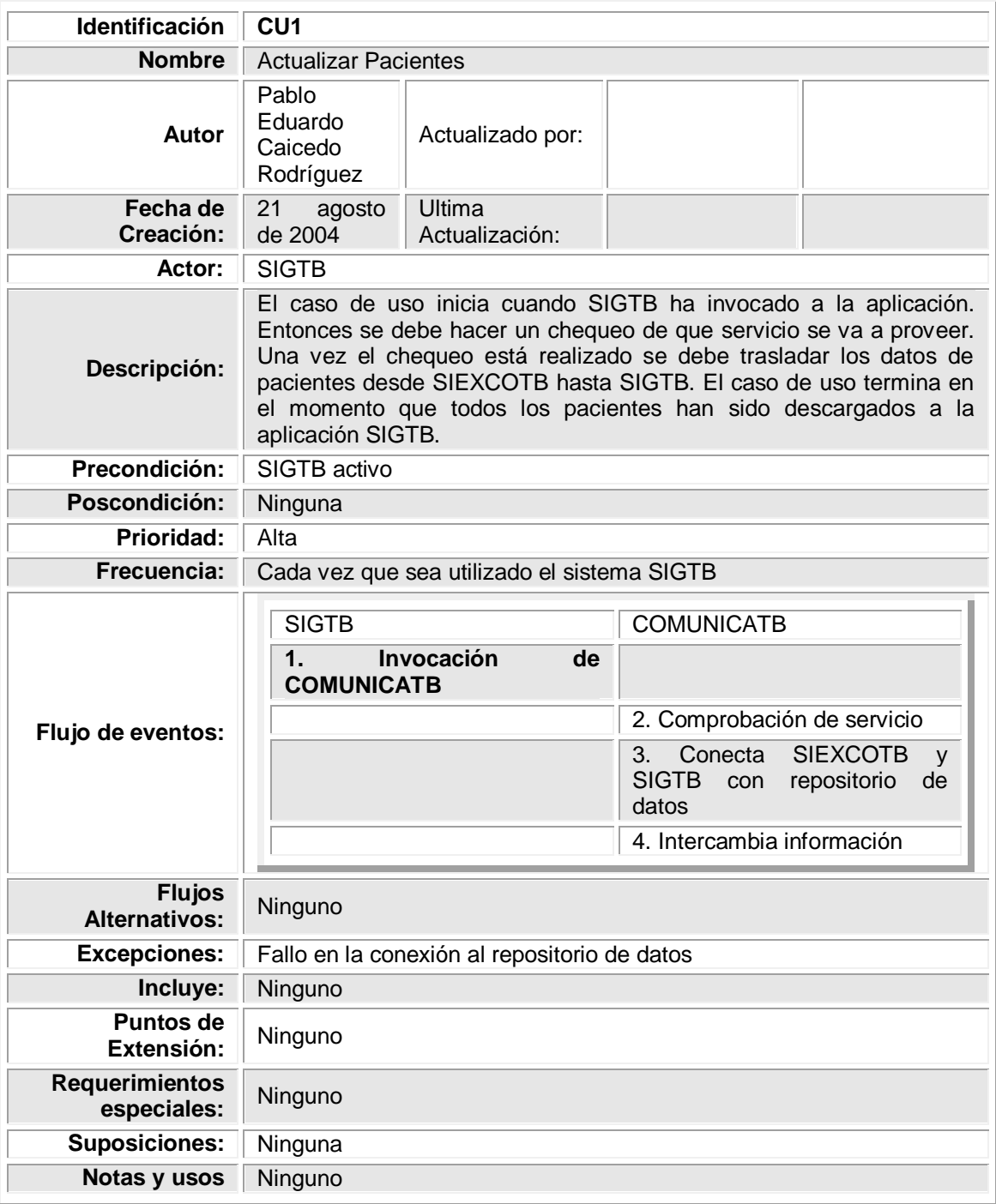

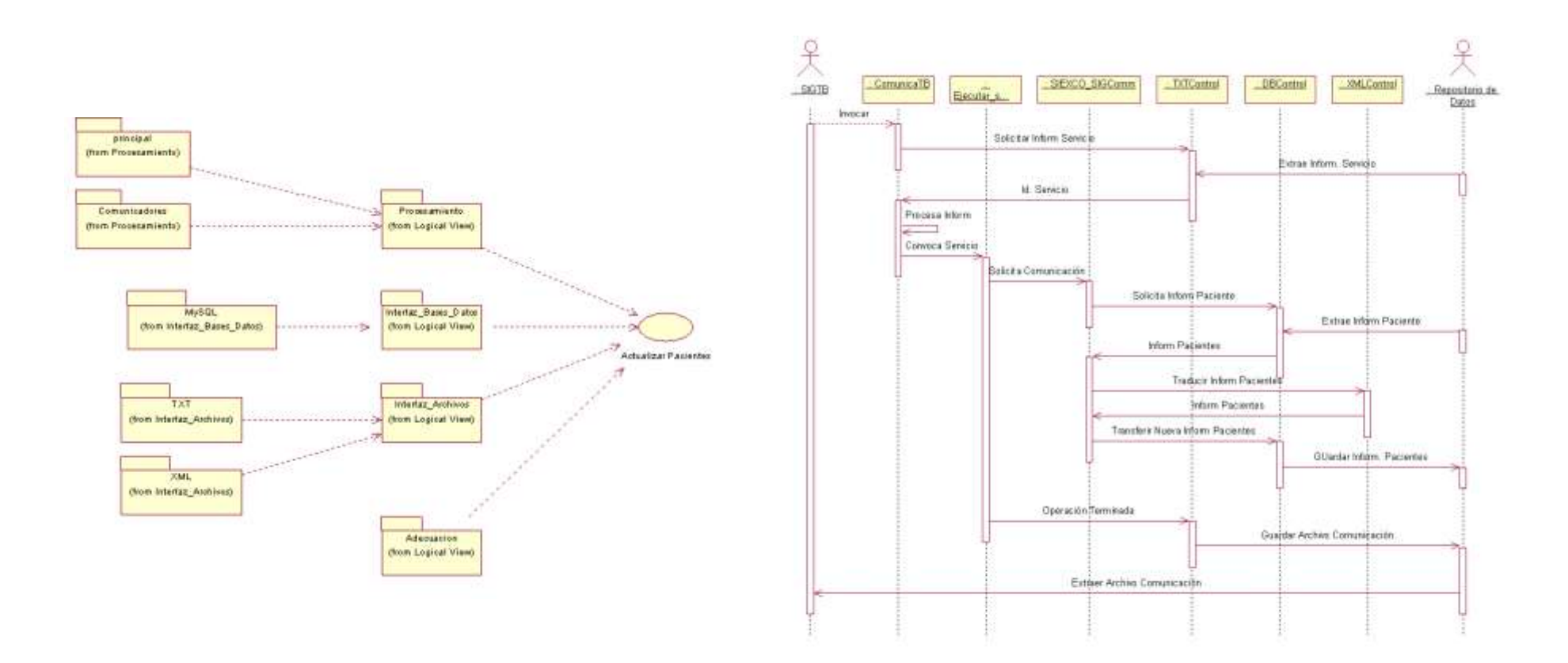

<span id="page-7-0"></span>**Figura 1:Actualizar Pacientes \_ Diagrama de Análisis I**

![](_page_8_Figure_0.jpeg)

![](_page_8_Figure_1.jpeg)

<span id="page-8-0"></span>**Figura 2: Actualizar Pacientes \_ Diagrama de Análisis II**

![](_page_9_Figure_0.jpeg)

<span id="page-9-0"></span>**Figura 3: Actualizar Pacientes \_ Diagrama de Diseño I**

![](_page_10_Figure_0.jpeg)

![](_page_10_Figure_1.jpeg)

<span id="page-10-0"></span>**Figura 4: Actualizar Pacientes \_ Diagrama de Diseño II**

# **6 ACTUALIZAR SIMULACIÓN**

![](_page_11_Picture_195.jpeg)

#### <span id="page-11-1"></span><span id="page-11-0"></span>**Tabla 2: Actualizar Simulación**

![](_page_12_Figure_0.jpeg)

![](_page_12_Figure_1.jpeg)

<span id="page-12-0"></span>**Figura 5: Actualizar Simulación \_ Diagrama de Análisis I**

![](_page_13_Figure_0.jpeg)

<span id="page-13-0"></span>**Figura 6: Actualizar Simulación \_ Diagrama de Análisis II**

![](_page_14_Figure_0.jpeg)

<span id="page-14-0"></span>**Figura 7: Actualizar Simulación \_ Diagrama de Diseño I**

![](_page_15_Figure_0.jpeg)

<span id="page-15-0"></span>**Figura 8: Actualizar Simulación \_ Diagrama de Diseño II**

# **7 CAMBIAR CONTRASEÑA**

#### <span id="page-16-1"></span><span id="page-16-0"></span>**Tabla 3: Cambiar Contraseña**

![](_page_16_Picture_170.jpeg)

![](_page_17_Figure_0.jpeg)

<span id="page-17-0"></span>**Figura 9: Cambiar Contraseña \_ Diagrama de Análisis I**

![](_page_18_Figure_0.jpeg)

![](_page_18_Figure_1.jpeg)

<span id="page-18-0"></span>**Figura 10: Cambiar Contraseña \_ Diagrama de Análisis II**

![](_page_19_Figure_0.jpeg)

![](_page_19_Figure_1.jpeg)

<span id="page-19-0"></span>**Figura 11: Cambiar Contraseña \_ Diagrama de Diseño I**

![](_page_20_Figure_0.jpeg)

![](_page_20_Figure_1.jpeg)

<span id="page-20-0"></span>**Figura 12: Cambiar Contraseña \_ Diagrama de Diseño II**

# <span id="page-21-1"></span><span id="page-21-0"></span>**Tabla 4: Cargar Configuración**

![](_page_21_Picture_164.jpeg)

![](_page_22_Figure_0.jpeg)

![](_page_22_Figure_1.jpeg)

<span id="page-22-0"></span>**Figura 13: Cargar Configuración \_ Diagrama de Análisis I**

![](_page_23_Figure_0.jpeg)

<span id="page-23-0"></span>**Figura 14: Cargar Configuración \_ Diagrama de Análisis II**

![](_page_24_Figure_0.jpeg)

<span id="page-24-0"></span>**Figura 15: Cargar Configuración \_ Diagrama de Diseño I**

![](_page_25_Figure_0.jpeg)

![](_page_25_Figure_1.jpeg)

<span id="page-25-0"></span>**Figura 16: Cargar Configuración \_ Diagrama de Diseño II**

# **9 CONFIGURACIÓN Y DIAGNÓSTICO**

![](_page_26_Picture_210.jpeg)

# <span id="page-26-1"></span><span id="page-26-0"></span>**Tabla 5: Configuración & Diagnóstico**

![](_page_27_Figure_0.jpeg)

![](_page_27_Figure_1.jpeg)

<span id="page-27-0"></span>**Figura 17: Configuración y Diagnóstico \_ Diagrama de Análisis I**

![](_page_28_Figure_0.jpeg)

<span id="page-28-0"></span>**Figura 18: Configuración y Diagnóstico \_ Diagrama de Análisis II**

![](_page_29_Figure_0.jpeg)

<span id="page-29-0"></span>**Figura 19: Configuración y Diagnóstico \_ Diagrama de Diseño I**

![](_page_30_Figure_0.jpeg)

<span id="page-30-0"></span>**Figura 20: Configuración y Diagnóstico \_ Diagrama de Diseño II**

## <span id="page-31-1"></span><span id="page-31-0"></span>**Tabla 6: Configurar SIEXCO-TB**

![](_page_31_Picture_180.jpeg)

![](_page_32_Figure_0.jpeg)

<span id="page-32-0"></span>**Figura 21: Configuración de SIEXCOTB \_ Diagrama de Análisis I**

![](_page_33_Figure_0.jpeg)

<span id="page-33-0"></span>**Figura 22: Configuración de SIEXCOTB \_ Diagrama de Análisis II**

![](_page_34_Figure_0.jpeg)

<span id="page-34-0"></span>**Figura 23: Configuración de SIEXCOTB \_ Diagrama de Diseño I**

![](_page_35_Figure_0.jpeg)

![](_page_35_Figure_1.jpeg)

<span id="page-35-0"></span>**Figura 24: Configuración de SIEXCOTB \_ Diagrama de Diseño II**

# **11 CONFIGURAR SIG-TB**

## <span id="page-36-1"></span><span id="page-36-0"></span>**Tabla 7: Configurar SIG-TB**

![](_page_36_Picture_184.jpeg)

![](_page_37_Figure_0.jpeg)

![](_page_37_Figure_1.jpeg)

<span id="page-37-0"></span>**Figura 25: Configuración de SIGTB \_ Diagrama de Análisis I**

![](_page_38_Figure_0.jpeg)

<span id="page-38-0"></span>**Figura 26: Configuración de SIGTB \_ Diagrama de Análisis II**

![](_page_39_Figure_0.jpeg)

<span id="page-39-0"></span>**Figura 27: Configuración de SIGTB \_ Diagrama de Diseño I**

![](_page_40_Figure_0.jpeg)

![](_page_40_Figure_1.jpeg)

<span id="page-40-0"></span>**Figura 28: Configuración de SIGTB \_ Diagrama de Diseño II**

# **12 CONFIGURAR SIM-TB**

### <span id="page-41-1"></span><span id="page-41-0"></span>**Tabla 8: Configurar SIM-TB**

![](_page_41_Picture_167.jpeg)

![](_page_42_Figure_0.jpeg)

![](_page_42_Figure_1.jpeg)

<span id="page-42-0"></span>**Figura 29: Configuración de SIMTB \_ Diagrama de Análisis I**

![](_page_43_Figure_0.jpeg)

![](_page_43_Figure_1.jpeg)

<span id="page-43-0"></span>**Figura 30: Configuración de SIMTB \_ Diagrama de Análisis II**

![](_page_44_Figure_0.jpeg)

![](_page_44_Figure_1.jpeg)

<span id="page-44-0"></span>**Figura 31: Configuración de SIMTB \_ Diagrama de Diseño I**

![](_page_45_Figure_0.jpeg)

![](_page_45_Figure_1.jpeg)

<span id="page-45-0"></span>**Figura 32: Configuración de SIMTB \_ Diagrama de Diseño II**

<span id="page-46-1"></span><span id="page-46-0"></span>![](_page_46_Picture_182.jpeg)

![](_page_46_Picture_183.jpeg)

![](_page_47_Figure_0.jpeg)

<span id="page-47-0"></span>**Figura 33: Desplegar Simulación \_ Diagrama de Análisis I**

![](_page_48_Figure_0.jpeg)

<span id="page-48-0"></span>**Figura 34: Desplegar Simulación \_ Diagrama de Análisis II**

![](_page_49_Figure_0.jpeg)

<span id="page-49-0"></span>**Figura 35: Desplegar Simulación \_ Diagrama de Diseño I**

![](_page_50_Figure_0.jpeg)

<span id="page-50-0"></span>**Figura 36: Desplegar Simulación \_ Diagrama de Diseño II**

# **14 DIAGNÓSTICO**

## <span id="page-51-1"></span><span id="page-51-0"></span>**Tabla 10: Diagnóstico**

![](_page_51_Picture_167.jpeg)

![](_page_52_Figure_0.jpeg)

<span id="page-52-0"></span>**Figura 37: Diagnóstico \_ Diagrama de Análisis I**

![](_page_53_Figure_0.jpeg)

<span id="page-53-0"></span>**Figura 38: Diagnóstico \_ Diagrama de Análisis II**

![](_page_54_Figure_0.jpeg)

<span id="page-54-0"></span>**Figura 39: Diagnóstico \_ Diagrama de Diseño I**

![](_page_55_Figure_0.jpeg)

<span id="page-55-0"></span>**Figura 40: Diagnóstico \_ Diagrama de Diseño II**

#### **15 IMPLEMENTACION**

<span id="page-56-0"></span>En la implementación del componente se tuvo en cuenta varios factores tales como: el tipo de licencia de las licencias de los elementos que se utilizaron para la construcción en la construcción de la aplicación se tuvo los siguientes elementos:

- Lenguaje de programación: JAVA
- Entorno integrado de desarrollo: Netbeans 3.6
- Interfaces para programación de la aplicación
	- o JDOM: Para análisis de documentos XML
	- o JDBC: Para conexión de base de datos MySQL

![](_page_56_Figure_7.jpeg)

<span id="page-56-1"></span>**Figura 41: Diagrama completo de Implementación**

#### **16 PRUEBAS**

<span id="page-57-0"></span>Las pruebas que se realizaron fueron básicamente cuatro:

- *Prueba de comunicación SIEXCO – TB SIG – TB* Aquí se ingresaron los datos al sistema experto y se procedió a mirar si se lograba la salida que se deseaba. En el momento que no se lograba obviamente se hacía una realimentación sobre código. No se obtuvieron problemas de análisis o de arquitectura.
- *Prueba de comunicación SIG – TB SIM – TB* Con los datos que el sistema de información arroja se forma un documento xml y se coloca en un directorio particular. Aquí se tuvo problemas otra vez de código pero fundamentalmente se tuvieron problemas de incompatibilidad de formatos de los datos
- *Prueba de comunicación SIM – TB SIG – TB* Los datos simulados son colocados en un archivo de xml, convertidos en un archivo de texto y colocados en un directorio para la lectura de SIG - TB
- *Prueba de configuración & diagnóstico* Ser comprobó que se hiciera las actualizaciones de los documentos, y la lectura de los dispositivos para realizar el diagnóstico. No hubieron problemas.